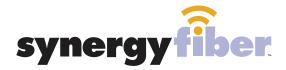

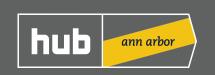

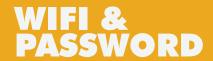

**RESIDENT WIFL** 

SSID: register.synergywifi.com Password: Synergy.203.280.2029 (must register devices first, see below) **BASIC WIFI** 

SSID: Hub.SynergyWifi.com Password: Synergy.203.280.2029

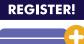

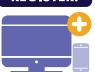

## **ALL DEVICES MUST BE REGISTERED FOR SMART WIFI ACCESS!**

Connect to Hub.SynergyWifi.com with the password Synergy.203.280.2029

Go to register.synergyfiber.com to complete registration of all smart wireless devices

Complete the registration for all devices

See below for step by step register instructions

## **What Registering Does**

Registering your devices allows them to communicate with one another over the network as well as providing you with additional usability and privacy.

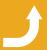

Want to upgrade your service? Go to: synergyfiber.com/shop.html

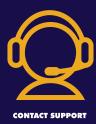

## **Contact Support**

Contact our support desk at 203 280 2029

- Email us at support@synergyfiber.com
- Text us at 734.249.6005
- Chat Support at synergyfiber.com

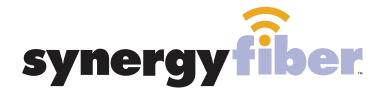

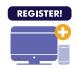

## ALL DEVICES MUST BE REGISTERED FOR SMART WIFI ACCESS!

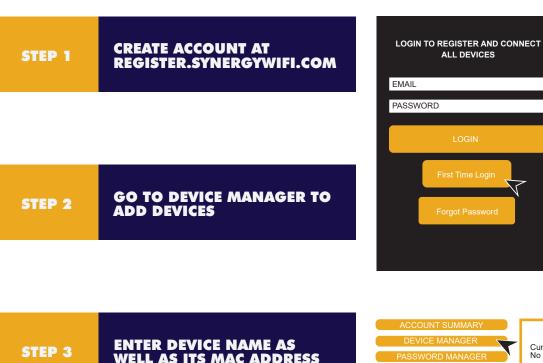

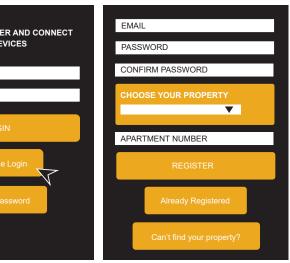

ENTER DEVICE NAME AS WELL AS ITS MAC ADDRESS

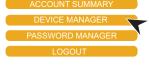

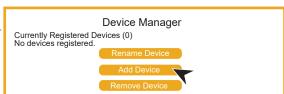

STEP 4

**CONTINUE ADDING ALL OF YOUR DEVICES** 

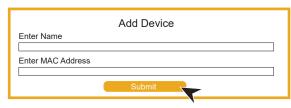

STEP 5

FINISH BY CONNECTING ALL **DEVICES TO RESIDENT WIFI** 

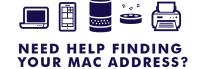

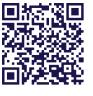

**SCAN ME**